## How to look up terms in QTerm

QTerm is Corporate Communications' glossary containing terminology in German and English. You can look up terms in both language directions. Log in with the following credentials:

https://antares.memoq.com/ethz/qterm/home

username: guest

password: guestguest

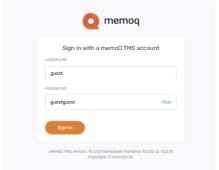

You will be directed to one of two pages:

A: we call this the "Initial View"

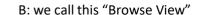

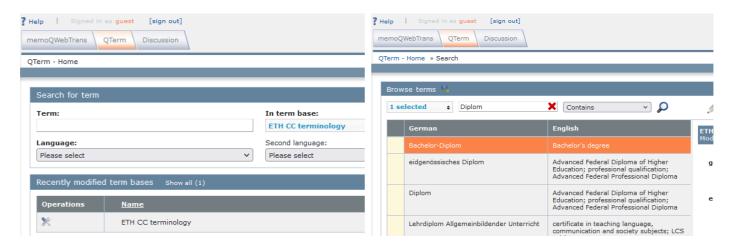

If you get lost or need to reset, go to "QTerm – Home" (see marker on the left below) or to "QTerm" (see marker on the right below) if you clicked on "memoQWebTrans" or "Discussion" by mistake. You will be taken to the "Initial View":

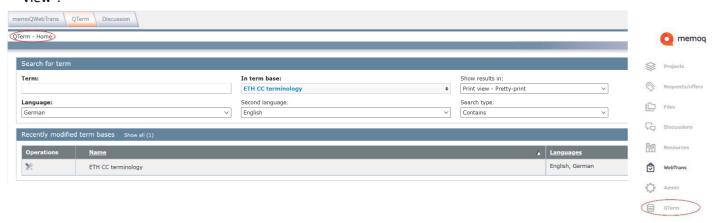

Make sure you select the language of the term you want to enter under "Language" and the language you want to translate it into under "Second language". Please note that this direction determines your search result; the system can unfortunately not switch directions automatically.

Enter the word you are looking for under "Term" and select the search type "Contains" in the drop-down box on the right for the best results.

The default term base is "ETH CC terminology".

The default setting "Show results in" in the drop-down box is "Print view – Pretty-print".

The following is an example of a search for the term "Diplom" and the search type "Contains":

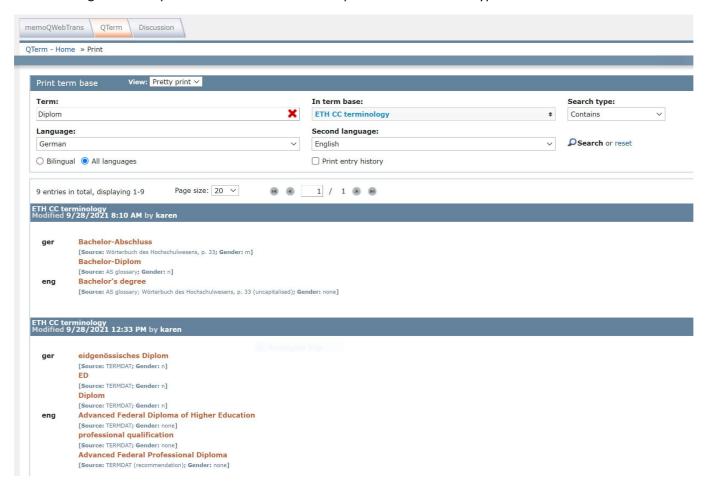

## How to go to Browse View

Click on Q-Term-Home and select "Show results in" – "Browse/edit view", as you can see below:

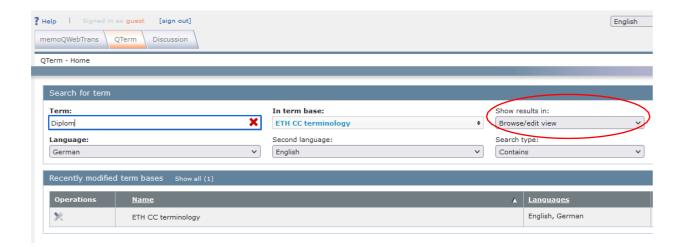

You will then see the results in Browse View:

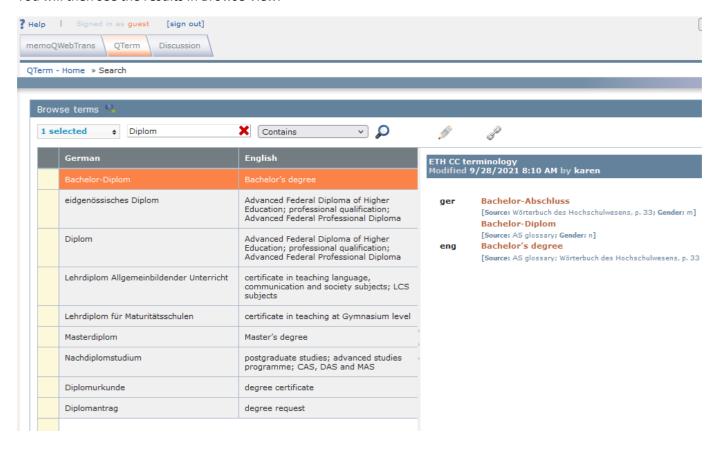

If you want to scroll through all the terms entered in QTerm, go back to QTerm - Home, click on "ETH CC terminology" first before choosing the following settings and clicking on "Browse term base":

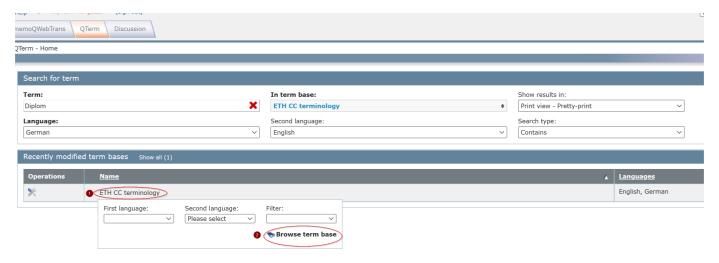

You will then be taken to the following view:

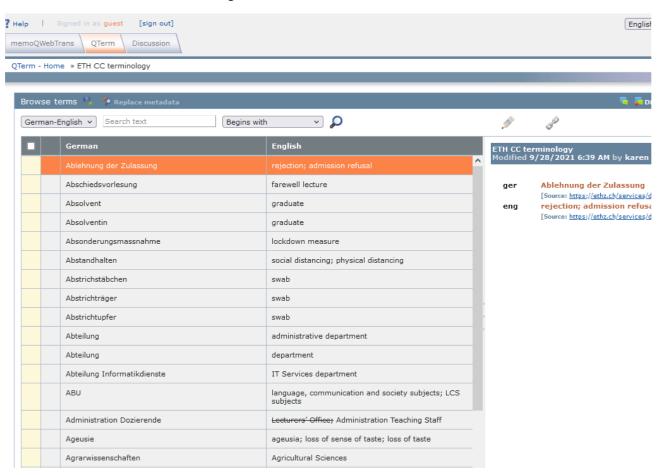

You can see the entry in full by clicking on the table. The selected term is then highlighted in orange and shown in more detail on the right.

Please note that the functions under the tabs "memoQWebTrans" and "Discussion" are not activated.

If you have any questions about any of the terms or would like to suggest additions, please contact us at translation@hk.ethz.ch.